Инструкция по загрузке настроек отчета из файла

## Загрузка настройки

1. Открыть базовый отчет, для загрузки в которой предназначена настройка, нажать на кнопку **Настройка**.

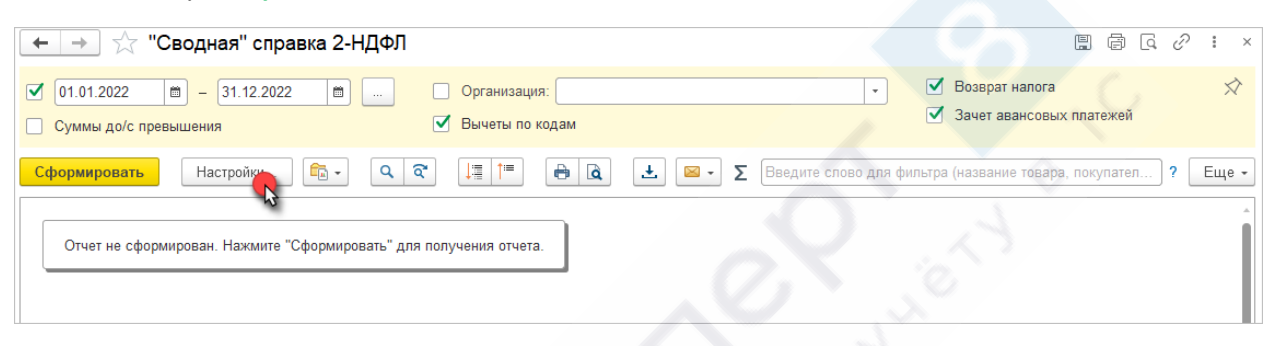

2. Перейти в **Расширенные настройки** и вызвать команду **Еще – Настройки для технического специалиста**

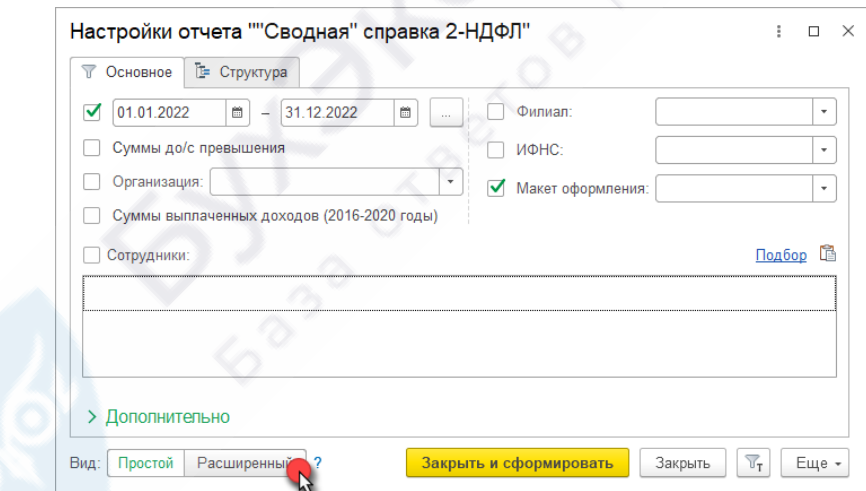

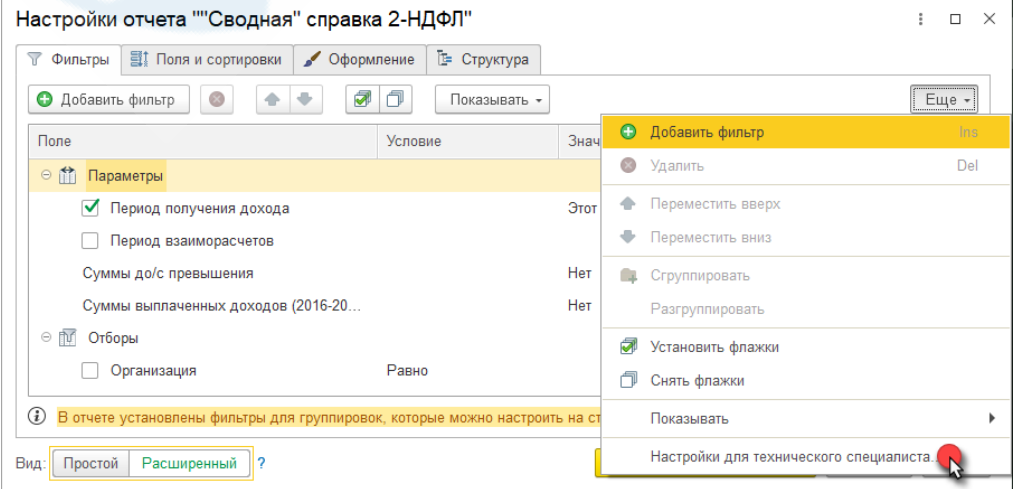

3. Вызвать команду **Еще – Загрузить настройки** и выбрать файл xml с настройкой, после чего **Завершить редактирование**.

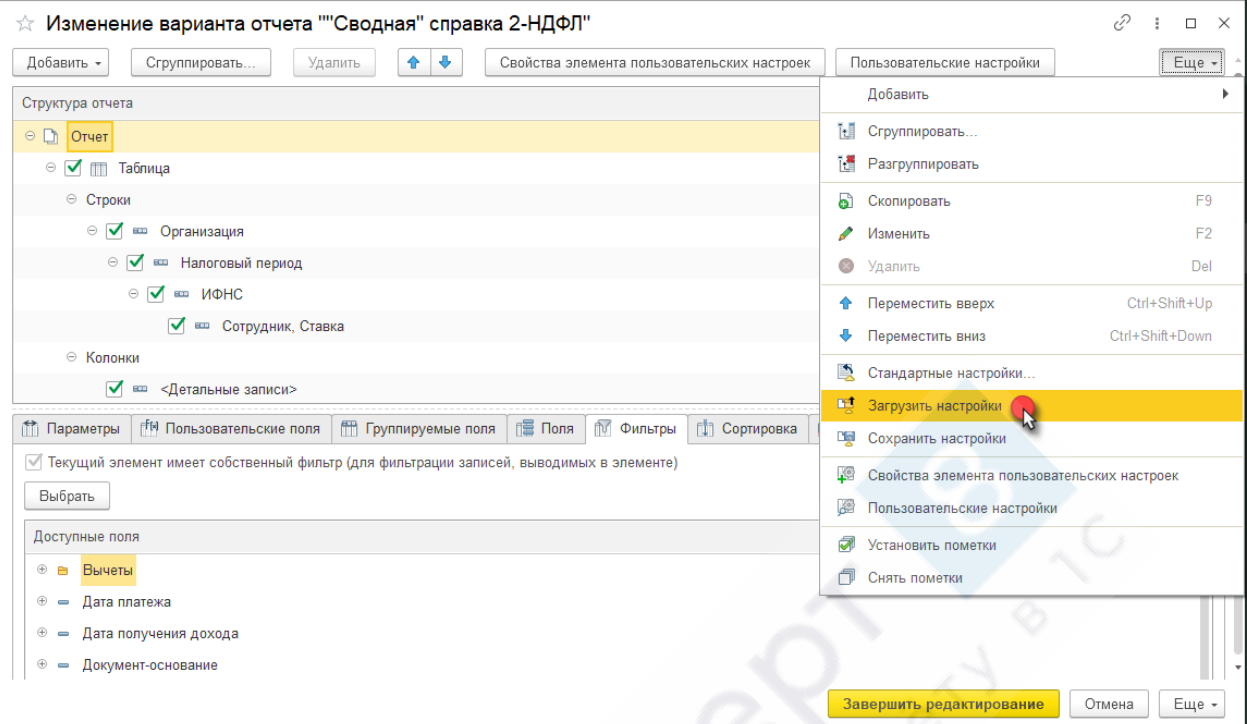

4. Настройки можно сохранить как новый вариант отчета по команде **Сохранить как**

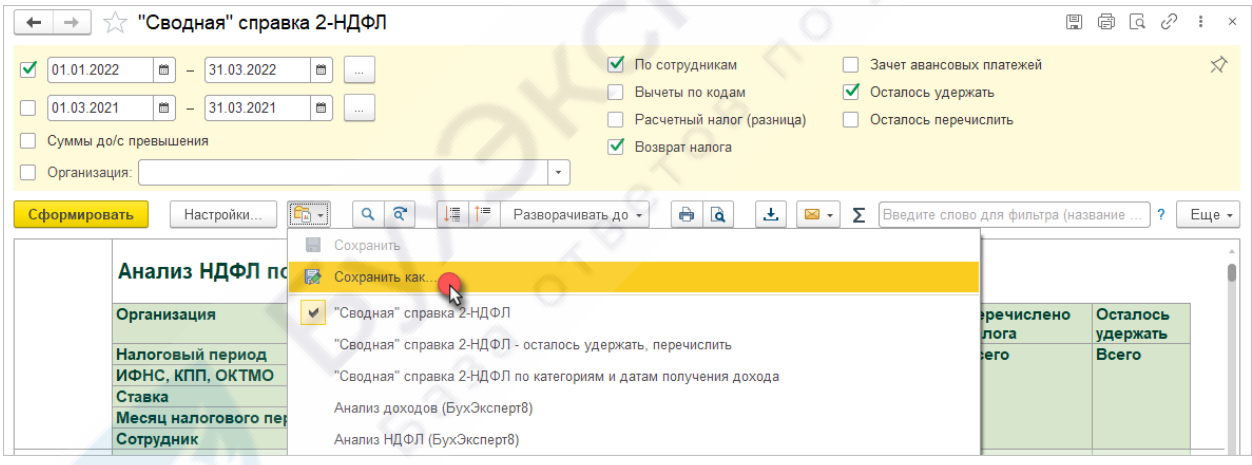